Log into Your Anthem Producer toolbox:

In the upper right-hand corner, you will see this symbol

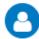

Click on the symbol, and a drop box will appear

| Account Details          |  |
|--------------------------|--|
| Change Password          |  |
| Log Out                  |  |
| Login History and Access |  |

Click Account Details and your Profile details will be listed showing your personal information to include encrypted TIN